## Search User Activity

Last Modified on 06/05/2019 8:44 pm EDT

- 1. Point to**Tools** and click**Search User Activity**.
- 2. Use the Search Criteria page to select**dates**, specific **users**, an **event\***, and / or a **description**.
- 3. Click **Submit**.

*\*An event is the label given to an activity performed by a user. For example when a user drops a student from a class, Jackrabbit labels that action with an event name "JT\_DropStudent".*

Search Tips: - Select From / Through dates ONLY to search for all users for a range of dates. - Use a keyword to search with the Event criteria, for example "drop" or

"delete".

- Use the links in the activity to get information on the Family, Student, or Class involved in the action:

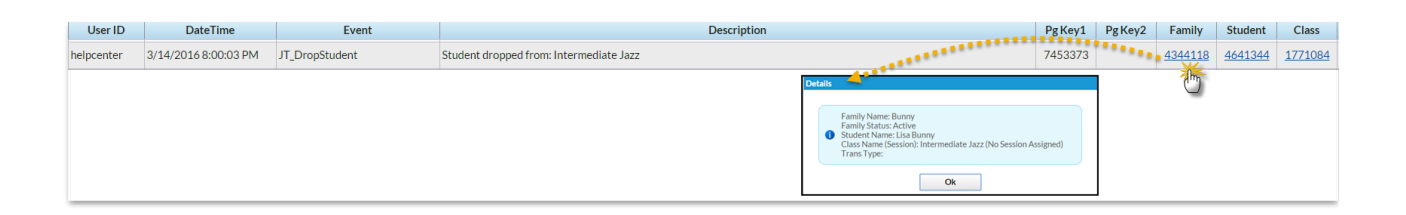